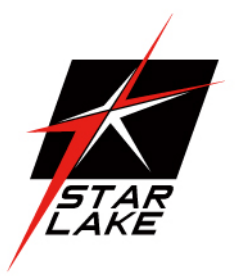

# AV600-CHX1-MB

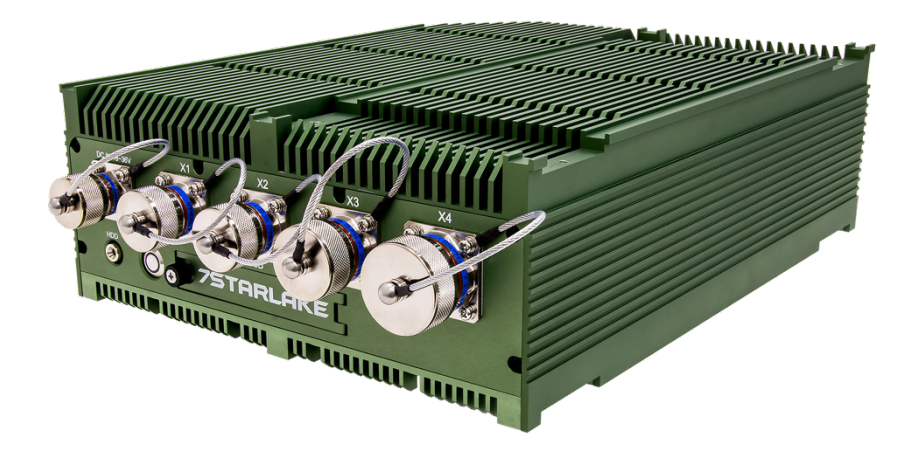

- **Intel® Xeon® W11555MRE (6Cores, 4.5GHz, 45W) processor**
- **32GB DDR4 SO-DIMM**
- **NVIDIA RTX™ A1000, 2048 CUDA® cores, 4GB GDDR6 memory**
- **2.5" SATAIII 128GB. Removable**
- **4 x RS232/422/485 + 4 BIT DIO**
- **MIL-STD-461 9V~36V DC-Input**
- **Extreme Temperature: -30°C to +60°C**
- **Dimensions: 250(W) x 325 (L) x 100 (H) mm**
- **CE Certification & MIL-STD-810 compliant**

**User's Manual** Revision Date: Mar. 15. 2024 Revision Date: Mar. 15. 2024

## $C \in$

### <span id="page-1-0"></span>**Safety Information**

#### <span id="page-1-1"></span>**Electrical safety**

- **To prevent electrical shock hazard, disconnect the power cable from the electrical outlet before relocating the system.**
- $\bullet$  When adding or removing devices to or from the system, ensure that the power cables **for the devices are unplugged before the signal cables are connected. If possible, disconnect all power cables from the existing system before you add a device.**
- **•** Before connecting or removing signal cables from the motherboard, ensure that all **power cables are unplugged.**
- **•** Seek professional assistance before using an adapter or extension cord. These devices **could interrupt the grounding circuit.**
- **Make sure that your power supply is set to the correct voltage in your area.**
- **•** If you are not sure about the voltage of the electrical outlet you are using, contact your **local power company.**
- **•** If the power supply is broken, do not try to fix it by yourself. Contact a qualified service **technician or your local distributor.**

#### <span id="page-1-2"></span>**Operation safety**

- **•** Before installing the motherboard and adding devices on it, carefully read all the **manuals that came with the package.**
- **•** Before using the product, make sure all cables are correctly connected and the power **cables are not damaged. If you detect any damage, contact your dealer immediately.**
- **•** To avoid short circuits, keep paper clips, screws, and staples away from connectors, **slots, sockets and circuitry.**
- l **Avoid dust, humidity, and temperature extremes. Do not place the product in any area where it may become wet.**
- **•** Place the product on a stable surface.
- **•** If you encounter any technical problems with the product, contact your local distributor

#### <span id="page-1-3"></span>**Statement**

- **•** All rights reserved. No part of this publication may be reproduced in any form or by **any means, without prior written permission from the publisher.**
- $\bullet$  All trademarks are the properties of the respective owners.
- **•** All product specifications are subject to change without prior notice.

Revision Date: Mar. 15. 2024

### <span id="page-2-0"></span>**Revision History**

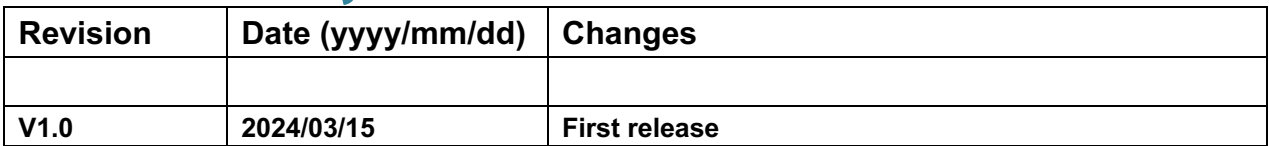

### <span id="page-2-1"></span>**Packing List**

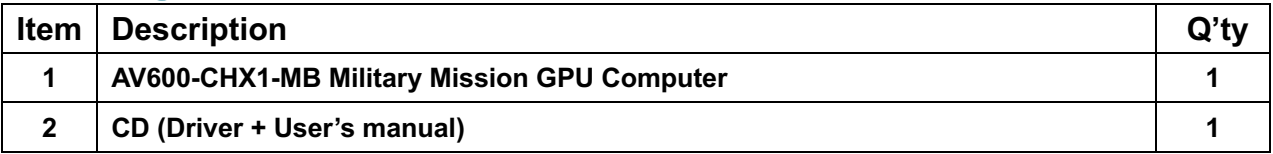

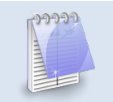

**If any of the above items is damaged or missing, please contact your local distributor.**

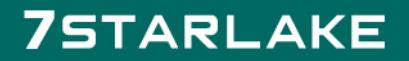

 $\sim$ 

Revision Date: Mar. 15. 2024

### <span id="page-3-0"></span>**RoHS Compliance**

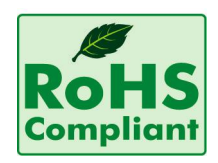

#### **7Starlake RoHS Environmental Policy and Status Update**

7Starlake is a global citizen for building the digital infrastructure. We are committed to providing green products and services, which are compliant with European Union RoHS (Restriction on Use of Hazardous Substance in Electronic Equipment) directive 2011/65/EU, to be your trusted green partner and to protect our environment.

In order to meet the RoHS compliant directives, 7Starlake has established an engineering and manufacturing task force to implement the introduction of green products. The task force will ensure that we follow the standard 7Starlake development procedure and that all the new RoHS components and new manufacturing processes maintain the highest industry quality levels for which 7Starlake are renowned.

The model selection criteria will be based on market demand. Vendors and suppliers will ensure that all designed components will be RoHS compliant.

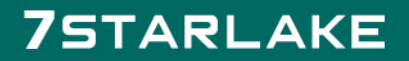

Revision Date: Mar. 15. 2024

### **Table of Contents**

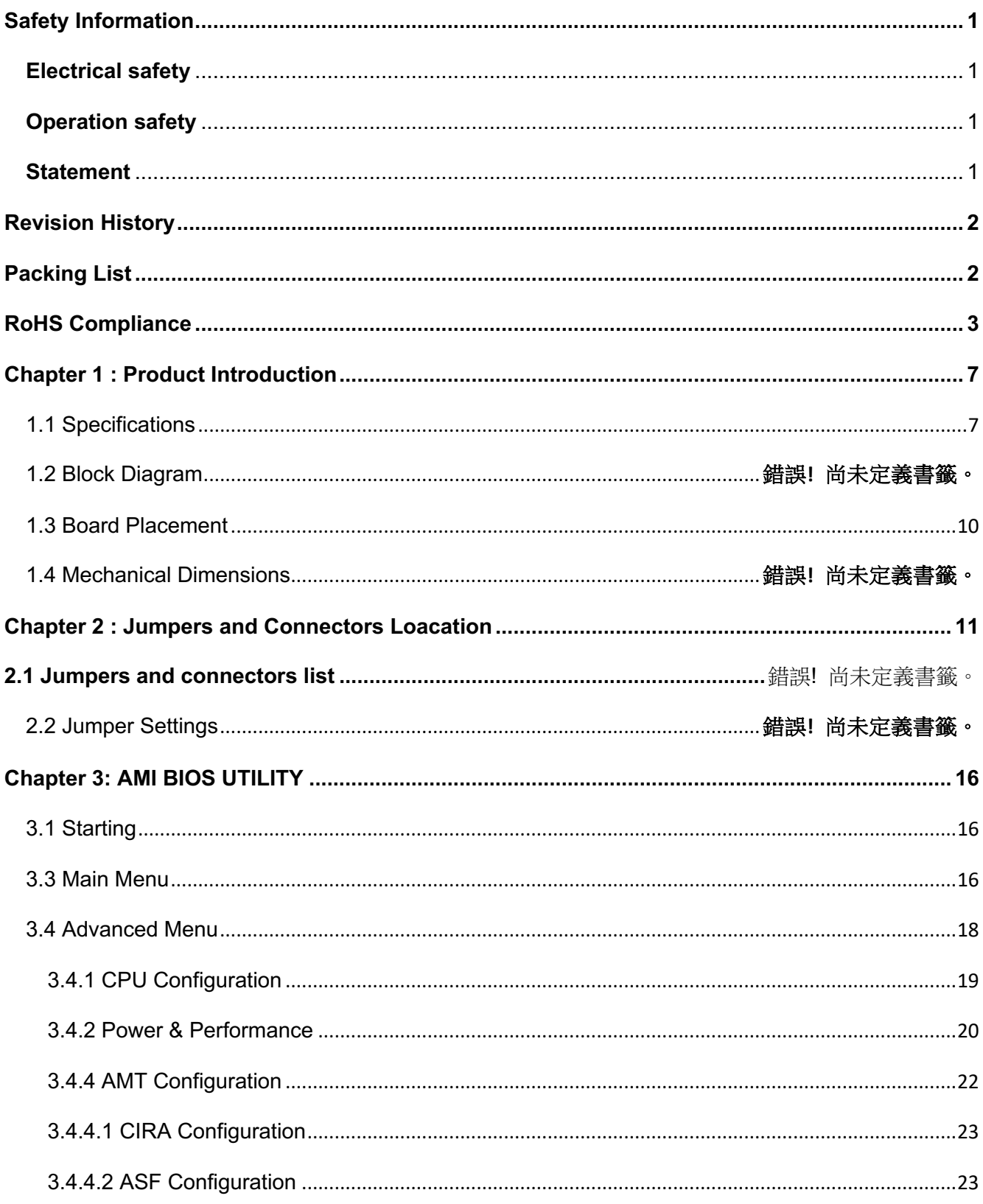

Revision Date: Mar. 15. 2024

![](_page_5_Picture_15.jpeg)

Revision Date: Mar. 15. 2024

![](_page_6_Picture_14.jpeg)

![](_page_6_Picture_3.jpeg)

Revision Date: Mar. 15. 2024

### <span id="page-7-0"></span>**Chapter 1: Product Introduction**

#### <span id="page-7-1"></span>**1.1 Specifications**

![](_page_7_Picture_184.jpeg)

Revision Date: Mar. 15. 2024

![](_page_8_Picture_122.jpeg)

\* Specifications are subject to change without notice\*

![](_page_8_Picture_4.jpeg)

Revision Date: Mar. 15. 2024

#### **1.2Dimensions**

![](_page_9_Picture_3.jpeg)

![](_page_9_Figure_4.jpeg)

VER

![](_page_9_Picture_57.jpeg)

![](_page_9_Picture_6.jpeg)

Revision Date: Mar. 15. 2024

#### <span id="page-10-0"></span>**1.3 Panel Component**

![](_page_10_Picture_3.jpeg)

![](_page_10_Picture_4.jpeg)

**GND** 

![](_page_10_Picture_98.jpeg)

### <span id="page-11-0"></span>**Chapter 2: Jumpers and Connectors Location**

#### **2.1. D38999 Connect Pin Definitions**

#### **DC-In:**

![](_page_11_Figure_4.jpeg)

![](_page_11_Picture_5.jpeg)

Revision Date: Mar. 15. 2024

#### **X1/X2: DVI**

### **AV600X-CH X1/X<u>2 :</u> EXT-DVI CABLE<sup>@</sup>**

![](_page_12_Picture_46.jpeg)

 $\leftarrow$ 

 $\overline{\leftarrow}$ 

CON1 D38999/26FC35PN

![](_page_12_Figure_8.jpeg)

![](_page_12_Figure_9.jpeg)

Revision Date: Mar. 15. 2024

#### **X3: LAN/USB**

#### AV600X-CH X3: EXT-LAN and USB CABLE←

![](_page_13_Picture_28.jpeg)

### **75TARLAKE**

 $\sim$ 

Revision Date: Mar. 15. 2024

#### **X4: RS232/422/485 & DIO**

#### AV600X-CH X4: EXT-COMx4 and DIO CABLE←

![](_page_14_Picture_30.jpeg)

![](_page_14_Picture_5.jpeg)

### **75TARLAKE**

 $\bar{a}$ 

Revision Date: Mar. 15. 2024

#### AV600X-CH X4: EXT-COMx4 and DIO CABLE←

![](_page_15_Figure_3.jpeg)

![](_page_15_Picture_4.jpeg)

### <span id="page-16-0"></span>**Chapter 3: AMI BIOS UTILITY**

This chapter provides users with detailed descriptions on how to set up a basic system configuration through the AMI BIOS setup utility.

#### <span id="page-16-1"></span>**3.1 Starting**

To enter the setup screens, perform the following steps:

- Turn on the computer and press the <Del> key immediately.
- After the <Del> key is pressed, the main BIOS setup menu displays. Other setup screens can be accessed from the main BIOS setup menu, such as the Chipset and Power menus.

#### **3.2 Navigation Keys**

The BIOS setup/utility uses a key-based navigation system called hot keys. Most of the BIOS setup utility hot keys can be used at any time during the setup navigation process.

Some of the hot keys are <F1>, <F10>, <Enter>, <ESC>, and <Arrow> keys.

![](_page_16_Picture_10.jpeg)

![](_page_16_Picture_134.jpeg)

#### <span id="page-16-2"></span>**3.3 Main Menu**

The Main menu is the screen that first displays when BIOS Setup is entered, unless an

Revision Date: Mar. 15. 2024

error has occurred.

When you first enter the BIOS Setup Utility, you will encounter the Main setup screen. You can always return to the Main setup screen by selecting the Main tab. There are two Main Setup options. They are described in this section. The Main BIOS Setup screen is shown below.

![](_page_17_Picture_95.jpeg)

The Main BIOS setup screen has two main frames. The left frame displays all the options that can be configured. Grayed-out options cannot be configured; options in blue can. The right frame displays the key legend. Above the key legend is an area reserved for a text message. When an option is selected in the left frame, it is highlighted in white. Often a text message will accompany it.

#### l **System Date**

Use this function to change the system date.

Select System Date using the Up and Down <Arrow> keys. Enter the new values through the keyboard. Press the Left and Right <Arrow> keys to move between fields.

The date setting must be entered in MM/DD/YY format.

#### **System Time**

Use this function to change the system time.

Select System Time using the Up and Down <Arrow> keys. Enter the new values through the keyboard. Press the Left and Right <Arrow> keys to move between ields. The time setting is entered in HH:MM:SS format.

Revision Date: Mar. 15. 2024

**Note:** The time is in 24-hour format. For example, 5:30 A.M. appears as 05:30:00, and 5:30 P.M. as 17:30:00.

#### l **Access Level**

Display the access level of the current user in the BIOS.

#### <span id="page-18-0"></span>**3.4 Advanced Menu**

The Advanced Menu allows you to configure your system for basic operation. Some entries are defaults required by the system board, while others, if enabled, will improve the performance of your system or let you set some features according to your preference.

**Setting incorrect field values may cause the system to malfunction.**

![](_page_18_Picture_57.jpeg)

![](_page_18_Picture_8.jpeg)

Revision Date: Mar. 15. 2024

#### <span id="page-19-0"></span>**3.4.1 CPU Configuration**

![](_page_19_Picture_94.jpeg)

![](_page_19_Picture_95.jpeg)

![](_page_19_Picture_96.jpeg)

![](_page_19_Picture_97.jpeg)

 $\sim$ 

![](_page_19_Picture_7.jpeg)

Revision Date: Mar. 15. 2024

#### <span id="page-20-0"></span>**3.4.2 Power & Performance**

![](_page_20_Picture_82.jpeg)

![](_page_20_Picture_83.jpeg)

![](_page_20_Picture_84.jpeg)

![](_page_20_Picture_85.jpeg)

 $\sim$  100  $\pm$ 

![](_page_20_Picture_7.jpeg)

Revision Date: Mar. 15. 2024

![](_page_21_Picture_75.jpeg)

![](_page_21_Picture_76.jpeg)

![](_page_21_Picture_77.jpeg)

![](_page_21_Picture_78.jpeg)

![](_page_21_Picture_6.jpeg)

Revision Date: Mar. 15. 2024

#### <span id="page-22-0"></span>**3.4.4 AMT Configuration**

![](_page_22_Picture_60.jpeg)

![](_page_22_Picture_61.jpeg)

![](_page_22_Picture_62.jpeg)

![](_page_22_Picture_6.jpeg)

Revision Date: Mar. 15. 2024

#### <span id="page-23-0"></span>**3.4.4.1 CIRA Configuration**

![](_page_23_Picture_46.jpeg)

![](_page_23_Picture_47.jpeg)

#### <span id="page-23-1"></span>**3.4.4.2 ASF Configuration**

![](_page_23_Picture_48.jpeg)

![](_page_23_Picture_7.jpeg)

Revision Date: Mar. 15. 2024

![](_page_24_Picture_100.jpeg)

![](_page_24_Picture_101.jpeg)

![](_page_24_Picture_102.jpeg)

#### <span id="page-24-0"></span>**3.4.4.3 Secure Erase Configuration**

![](_page_24_Picture_103.jpeg)

![](_page_24_Picture_104.jpeg)

 $\sim$ 

Revision Date: Mar. 15. 2024

![](_page_25_Picture_101.jpeg)

#### <span id="page-25-0"></span>**3.4.4.4 OEM Flags Settings**

![](_page_25_Picture_102.jpeg)

![](_page_25_Picture_103.jpeg)

![](_page_25_Picture_104.jpeg)

![](_page_25_Picture_105.jpeg)

Revision Date: Mar. 15. 2024

![](_page_26_Picture_105.jpeg)

![](_page_26_Picture_106.jpeg)

#### <span id="page-26-0"></span>**3.4.4.5 MEBx Resolution Settings**

![](_page_26_Picture_107.jpeg)

![](_page_26_Picture_108.jpeg)

![](_page_26_Picture_109.jpeg)

Revision Date: Mar. 15. 2024

![](_page_27_Picture_62.jpeg)

![](_page_27_Picture_63.jpeg)

![](_page_27_Picture_64.jpeg)

![](_page_27_Picture_5.jpeg)

Revision Date: Mar. 15. 2024

#### <span id="page-28-0"></span>**3.4.5 Trusted Computing**

![](_page_28_Picture_99.jpeg)

![](_page_28_Picture_100.jpeg)

![](_page_28_Picture_101.jpeg)

![](_page_28_Picture_102.jpeg)

![](_page_28_Picture_103.jpeg)

Revision Date: Mar. 15. 2024

![](_page_29_Picture_134.jpeg)

![](_page_29_Picture_135.jpeg)

![](_page_29_Picture_136.jpeg)

![](_page_29_Picture_137.jpeg)

![](_page_29_Picture_138.jpeg)

![](_page_29_Picture_139.jpeg)

![](_page_29_Picture_8.jpeg)

Revision Date: Mar. 15. 2024

#### <span id="page-30-0"></span>**3.4.6 ACPI Settings**

![](_page_30_Picture_100.jpeg)

![](_page_30_Picture_101.jpeg)

![](_page_30_Picture_102.jpeg)

![](_page_30_Picture_103.jpeg)

![](_page_30_Picture_104.jpeg)

 $\sim$ 

Revision Date: Mar. 15. 2024

#### <span id="page-31-0"></span>**3.4.7 IT8786 Super IO Configuration**

![](_page_31_Picture_48.jpeg)

#### <span id="page-31-1"></span>**3.4.7.1 Secial Port 1 Configuration**

![](_page_31_Picture_49.jpeg)

![](_page_31_Picture_50.jpeg)

 $\sim$ 

Revision Date: Mar. 15. 2024

![](_page_32_Picture_91.jpeg)

#### <span id="page-32-0"></span>**3.4.7.2 Secial Port 2 Configuration**

![](_page_32_Picture_92.jpeg)

![](_page_32_Picture_93.jpeg)

![](_page_32_Picture_94.jpeg)

![](_page_32_Picture_7.jpeg)

Revision Date: Mar. 15. 2024

#### <span id="page-33-0"></span>**3.4.8 Hardware Monitor**

![](_page_33_Picture_47.jpeg)

#### <span id="page-33-1"></span>**3.4.8.1 Smart Fan Function**

![](_page_33_Picture_48.jpeg)

![](_page_33_Picture_49.jpeg)

Revision Date: Mar. 15. 2024

![](_page_34_Picture_106.jpeg)

#### <span id="page-34-0"></span>**3.4.8.2 System Fan Setting**

![](_page_34_Picture_107.jpeg)

![](_page_34_Picture_108.jpeg)

![](_page_34_Picture_109.jpeg)

![](_page_34_Picture_110.jpeg)

 $\sim$ 

Revision Date: Mar. 15. 2024

![](_page_35_Picture_63.jpeg)

#### <span id="page-35-0"></span>**3.4.9 PCI Subsystem Settings**

![](_page_35_Picture_64.jpeg)

![](_page_35_Picture_65.jpeg)

![](_page_35_Picture_6.jpeg)

Revision Date: Mar. 15. 2024

#### <span id="page-36-0"></span>**3.4.10 USB Configuation**

![](_page_36_Picture_82.jpeg)

![](_page_36_Picture_83.jpeg)

![](_page_36_Picture_84.jpeg)

![](_page_36_Picture_85.jpeg)

![](_page_36_Picture_7.jpeg)

Revision Date: Mar. 15. 2024

![](_page_37_Picture_91.jpeg)

![](_page_37_Picture_92.jpeg)

![](_page_37_Picture_93.jpeg)

#### <span id="page-37-0"></span>**3.4.11 CSM Configuration**

![](_page_37_Picture_94.jpeg)

![](_page_37_Picture_7.jpeg)

Revision Date: Mar. 15. 2024

![](_page_38_Picture_45.jpeg)

#### <span id="page-38-0"></span>**3.4.12 NVMe Configuration**

![](_page_38_Picture_46.jpeg)

![](_page_38_Picture_5.jpeg)

![](_page_38_Picture_6.jpeg)

Revision Date: Mar. 15. 2024

#### <span id="page-39-0"></span>**3.4.13 Network Stack Configuration**

![](_page_39_Picture_45.jpeg)

![](_page_39_Picture_46.jpeg)

**3.5 Chipset**

![](_page_39_Picture_6.jpeg)

Revision Date: Mar. 15. 2024

#### <span id="page-40-0"></span>**3.5.1 System Agent (SA) Configuration**

![](_page_40_Picture_58.jpeg)

Aptio Setup Utility - Copyright (C) 2021 American Megatrends, Inc. Chipset System Agent (SA) Configuration Graphics Configuration SA PCIe Code Version 7.0.112.32 Supported  $VT-d$ Graphics Configuration<br>Above 4GB MMIO BIOS assignment [Disabled] <sup>++</sup>: Select Screen<br>↑↓: Select Item Enter: Select Trem<br>
+/-: Change Opt.<br>
F1: General Help Fi: General Help<br>F2: Previous Values<br>F3: Optimized Defaults<br>F4: Save & Exit<br>ESC: Exit

Version 2.20.1275. Copyright (C) 2021 American Megatrends  $Tn$ 

 $\sim$ 

![](_page_40_Picture_6.jpeg)

Revision Date: Mar. 15. 2024

![](_page_41_Picture_117.jpeg)

![](_page_41_Picture_118.jpeg)

![](_page_41_Picture_119.jpeg)

![](_page_41_Picture_120.jpeg)

![](_page_41_Picture_6.jpeg)

Revision Date: Mar. 15. 2024

![](_page_42_Picture_125.jpeg)

![](_page_42_Picture_126.jpeg)

![](_page_42_Picture_127.jpeg)

![](_page_42_Picture_5.jpeg)

Revision Date: Mar. 15. 2024

#### <span id="page-43-0"></span>**3.5.2 PCH-IO Configuration**

![](_page_43_Picture_3.jpeg)

#### <span id="page-43-1"></span>**3.5.2.1 PCI Express Configuration**

![](_page_43_Picture_51.jpeg)

![](_page_43_Picture_52.jpeg)

Revision Date: Mar. 15. 2024

![](_page_44_Picture_59.jpeg)

Aptio Setup<br>█️ Chipset ️ Utility Copyright (C) 2021 American Megatrends, Inc

![](_page_44_Picture_60.jpeg)

![](_page_44_Picture_61.jpeg)

![](_page_44_Picture_62.jpeg)

![](_page_44_Picture_63.jpeg)

Revision Date: Mar. 15. 2024

![](_page_45_Picture_90.jpeg)

#### <span id="page-45-0"></span>**3.5.2.2 SATA And RST Configuration**

![](_page_45_Picture_91.jpeg)

![](_page_45_Picture_92.jpeg)

![](_page_45_Picture_93.jpeg)

Revision Date: Mar. 15. 2024

![](_page_46_Picture_112.jpeg)

![](_page_46_Picture_113.jpeg)

![](_page_46_Picture_114.jpeg)

![](_page_46_Picture_115.jpeg)

![](_page_46_Picture_116.jpeg)

![](_page_46_Picture_7.jpeg)

Revision Date: Mar. 15. 2024

#### <span id="page-47-0"></span>**3.5.2.3 Security Configuration**

![](_page_47_Picture_100.jpeg)

![](_page_47_Picture_101.jpeg)

![](_page_47_Picture_102.jpeg)

![](_page_47_Picture_103.jpeg)

![](_page_47_Picture_104.jpeg)

 $\sim$ 

Revision Date: Mar. 15. 2024

![](_page_48_Picture_78.jpeg)

![](_page_48_Picture_79.jpeg)

![](_page_48_Picture_80.jpeg)

![](_page_48_Picture_5.jpeg)

![](_page_48_Picture_6.jpeg)

Revision Date: Mar. 15. 2024

#### <span id="page-49-0"></span>**3.6.1 Administrator Password**

![](_page_49_Picture_22.jpeg)

![](_page_49_Picture_4.jpeg)

Revision Date: Mar. 15. 2024

#### <span id="page-50-0"></span>**3.6.2 User Password**

![](_page_50_Picture_50.jpeg)

#### <span id="page-50-1"></span>**3.6.3 Secure Boot**

![](_page_50_Picture_51.jpeg)

![](_page_50_Picture_52.jpeg)

 $\sim$  100  $\pm$ 

Revision Date: Mar. 15. 2024

![](_page_51_Picture_47.jpeg)

#### <span id="page-51-0"></span>**3.6.3.1 Restore Factory Keys**

![](_page_51_Picture_48.jpeg)

#### <span id="page-51-1"></span>**3.6.3.2 Key Management**

![](_page_51_Picture_49.jpeg)

 $\sim$ 

![](_page_51_Picture_7.jpeg)

Revision Date: Mar. 15. 2024

![](_page_52_Picture_127.jpeg)

#### <span id="page-52-0"></span>**3.6.3.3 Install factory defaults**

![](_page_52_Figure_4.jpeg)

#### <span id="page-52-1"></span>**3.6.3.4 File System**

![](_page_52_Figure_6.jpeg)

Revision Date: Mar. 15. 2024

#### <span id="page-53-0"></span>**3.6.3.5 File System**

![](_page_53_Figure_3.jpeg)

#### <span id="page-53-1"></span>**3.6.3.6 Restore DB defaults**

![](_page_53_Figure_5.jpeg)

![](_page_53_Picture_6.jpeg)

Revision Date: Mar. 15. 2024

#### <span id="page-54-0"></span>**3.6.3.7 Platform Key(PK)**

![](_page_54_Figure_3.jpeg)

#### <span id="page-54-1"></span>**3.6.3.8 Key Exchange Kesys**

![](_page_54_Picture_75.jpeg)

![](_page_54_Picture_6.jpeg)

Revision Date: Mar. 15. 2024

#### <span id="page-55-0"></span>**3.6.3.9 Authorized Signatures**

![](_page_55_Figure_3.jpeg)

Aptio Setup\_Utility - Copyright (C) 2021 American Megatrends, Inc

<span id="page-55-1"></span>![](_page_55_Picture_74.jpeg)

![](_page_55_Picture_6.jpeg)

Revision Date: Mar. 15. 2024

#### <span id="page-56-0"></span>**3.6.3.11 Authorized TimeStamps**

![](_page_56_Figure_3.jpeg)

#### <span id="page-56-1"></span>**3.6.3.12 OsRecovery Signatures**

![](_page_56_Picture_71.jpeg)

![](_page_56_Picture_6.jpeg)

Revision Date: Mar. 15. 2024

#### <span id="page-57-0"></span>**3.7 Boot**

![](_page_57_Picture_79.jpeg)

![](_page_57_Picture_80.jpeg)

![](_page_57_Picture_81.jpeg)

![](_page_57_Picture_82.jpeg)

![](_page_57_Picture_7.jpeg)

Revision Date: Mar. 15. 2024

#### <span id="page-58-0"></span>**3.8 Save & Exit**

#### <span id="page-58-1"></span>**3.8.1 Save Changes and Exit**

![](_page_58_Picture_31.jpeg)

#### **3.8.1.1 Save & Exit Setup**

![](_page_58_Picture_32.jpeg)

![](_page_58_Picture_7.jpeg)

Revision Date: Mar. 15. 2024

#### <span id="page-59-0"></span>**3.8.2 Exit Without Saving**

![](_page_59_Picture_3.jpeg)

#### <span id="page-59-1"></span>**3.8.3 Save & reset**

![](_page_59_Picture_54.jpeg)

![](_page_59_Picture_6.jpeg)

 $\sim$ 

Revision Date: Mar. 15. 2024

#### <span id="page-60-0"></span>**3.8.4 Reset Without Saving**

![](_page_60_Picture_3.jpeg)

#### <span id="page-60-1"></span>**3.8.5 Save Setup Values**

![](_page_60_Picture_49.jpeg)

![](_page_60_Picture_6.jpeg)

Revision Date: Mar. 15. 2024

#### <span id="page-61-0"></span>**3.8.6 Load Previous Values**

![](_page_61_Picture_3.jpeg)

#### <span id="page-61-1"></span>**3.8.7 Load Optimized Defaults**

![](_page_61_Picture_50.jpeg)

![](_page_61_Picture_6.jpeg)

Revision Date: Mar. 15. 2024

#### <span id="page-62-0"></span>**3.8.8 Save Values as User Defaults**

![](_page_62_Picture_27.jpeg)

#### <span id="page-62-1"></span>**3.8.9 Restore User Defaults**

![](_page_62_Picture_28.jpeg)

![](_page_62_Picture_6.jpeg)